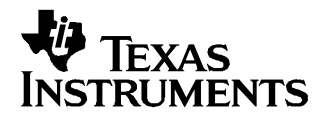

This preliminary user's guide document gives <sup>a</sup> general overview of the DAC2932 evaluation module (EVM) and provides <sup>a</sup> general description of the features and functions to be considered while using this module.

#### **Note:**

This is <sup>a</sup> preliminary copy of the DAC2932 EVM User's Guide. This copy is to assist the user with the operation of the EVM using <sup>a</sup> SAMPLE DAC2932 device.

#### **Contents**

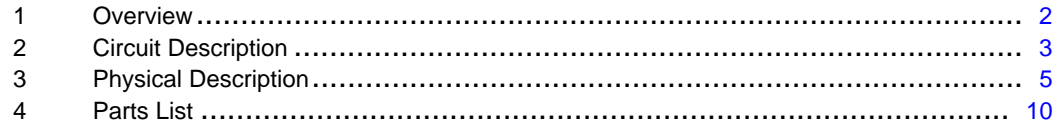

#### **List of Figures**

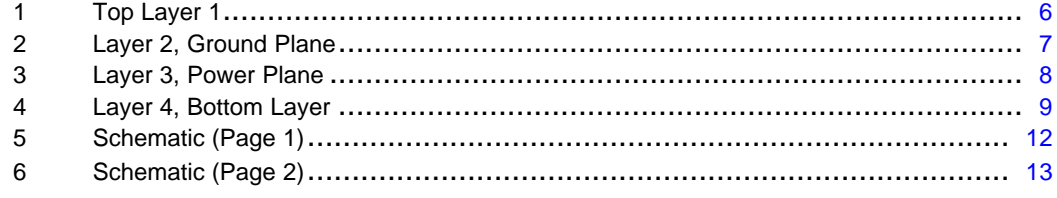

#### **List of Tables**

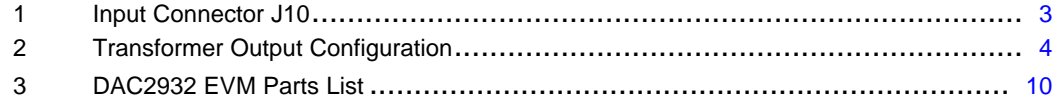

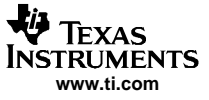

## <span id="page-1-0"></span>**1 Overview**

## **1.1 Purpose**

The DAC2932 EVM provides <sup>a</sup> platform for evaluating the DAC2932 digital-to-analog converter (DAC) under various signal, reference, and supply conditions. This document should be used in combination with the EVM schematic diagram supplied.

# **1.2 EVM Basic Functions**

Digital inputs for both current DAC's (I-DAC's) can be provided with CMOS level signals up to 80 MSPS through <sup>a</sup> 34 pin, 0.100 inch pitch header.

The serial interface for writing data to the four voltage DAC's (V-DAC's) is provided through three 2-pin headers.

The analog output from the I-DAC's are available via SMA connectors. Because of its flexible design the analog output of the DAC2932 can be configured to drive a 50- $\Omega$  terminated cable using a 16:1 impedance ratio transformer or single-ended referenced to GND.

Power connections to the EVM are via banana jack sockets. Separate sockets are provided for the analog and digital supplies.

In addition to the internal bandgap reference provided by the DAC2932 device, an option is provided on the EVM to allow an external reference to be provided to the DAC.

## **1.3 Power Requirements**

The demonstration board requires only <sup>a</sup> single power source. A power source of 3.3 V is required to be 3.3 VDC at banana jack J13 and J15 with the return going to either J14 or J16. J15 and J16 provides the analog supply for the DAC2932, while J13 and J14 provides the digital supply for the DAC2932. The EVM can be powered using only one supply, but powering from separate supplies will provide higher performance.

## **Voltage Limits**

#### **Exceeding the maximum input voltages can damage EVM components. Under voltage may cause improper operation of some or all of the EVM components.**

## **1.4 DAC2932 EVM Operational Procedure**

The DAC2932 EVM can be set up in <sup>a</sup> variety of configurations to accommodate <sup>a</sup> specific mode of operation. Before starting evaluation, the user should decide on the configuration and make the appropriate connections or changes. The demonstration board comes with following factory-set configuration:

- Single-ended clock source using <sup>a</sup> clock input at J1. Header J10 clock input is disabled (R27 is not installed).
- Transformer coupled outputs using transformer T1 and T2.
- I-DAC's set to operate with internal reference. REFIN decoupled to GND.
- V-DAC's set to operate with max reference. REFV jumper on W5 is installed between pins 2 and 3.
- Full-scale output current set to 2 mA through FSA1 resistor R3 (GSET jumper on W9 installed between pins 1 and 2).
- • The I-DAC output's are enabled (power down mode disabled). PD jumper on W6 is installed between pins 1 and 2.
- The V-DAC output's are disabled (power down mode enabled). PDV jumper on W4 is installed between pins 2 and 3.
- I-DAC standby mode disabled. STBY\_ jumper on W7 is installed between pins 2 and 3.
- • I-DAC chip select mode enabled. CS\_ jumper on W8 is installed between pins 1 and 2. Header J10 CS input is disabled (R28 is not installed).

<span id="page-2-0"></span>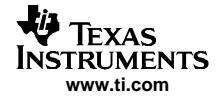

## **2 Circuit Description**

## **2.1 Schematic Diagram**

The schematic diagram for the EVM is attached at the end of this document.

## **2.2 Circuit Function**

The following paragraphs describe the EVM circuits.

## **2.2.1 Input Clock**

The DAC2932 EVM default operation setting is with <sup>a</sup> single-ended input clock sent to the DAC2932 from SMA connector J1. A 3 V p-p, 1.5-V offset, 50% duty cycle external square wave should be used. This input represents a 50- $\Omega$  load to the source. In order to preserve the specified performance of the DAC2932 converter, the clock source should feature low jitter. Using <sup>a</sup> clock with <sup>a</sup> 50% duty cycle gives optimum dynamic performance. An option is provided to operate the DAC with <sup>a</sup> clock source from header J10. When using J10 to provide the DAC clock, R27 must be installed and the clock amplitude must meet the requirements of the data sheet. If R1 is not removed, <sup>a</sup> voltage divider will be created with RP2.

## **2.2.2 Input Data**

The DAC2932 EVM accepts 3.3-V CMOS logic level data inputs through the 34-pin header J10 per Table 1. RP1 and RP2 provide series dampening resistors to minimize digital ringing and switching noise. The default values are 22  $\Omega$ .

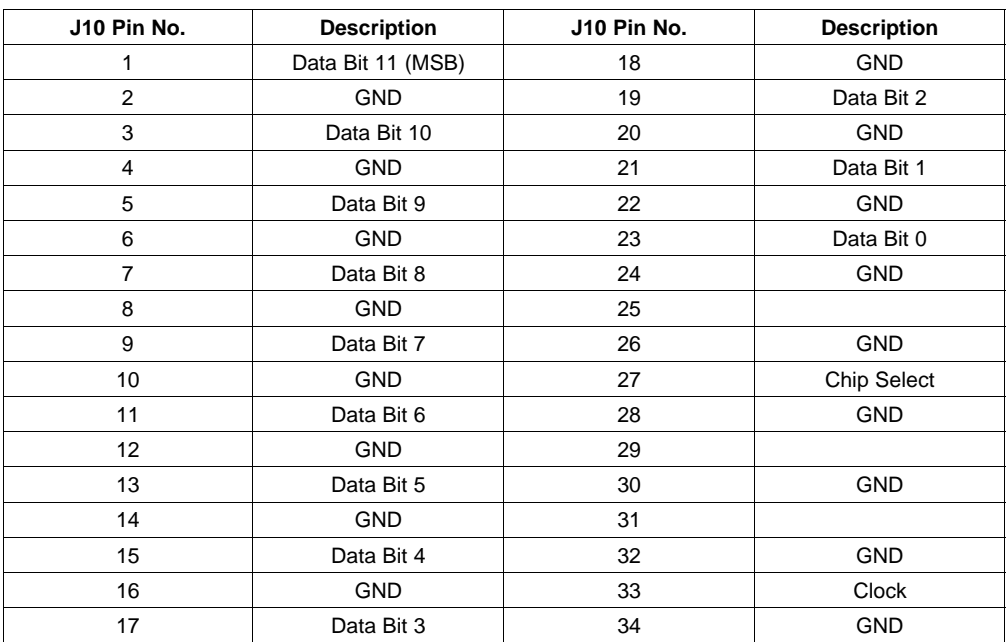

## **Table 1. Input Connector J10**

## **2.2.3 Output Data**

The DAC2932 EVM can be configured to drive <sup>a</sup> doubly terminated 50-Ω cable using <sup>a</sup> RF transformer or provide unbuffered differential outputs.

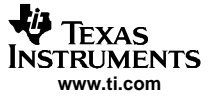

## <span id="page-3-0"></span>**2.2.3.1 Transformer Coupled Signal Output**

The factory-set configuration of the demonstration board provides the user with <sup>a</sup> single-ended output signal at SMA connectors J2 and J4. The DAC2932 is configured to drive <sup>a</sup> doubly terminated 50-Ω cable using <sup>a</sup> 16:1 impedance ratio transformer and the center tap of T1 and T2 connected to ground per Table 2. When not using <sup>a</sup> transformer, configure the EVM per Table 2.

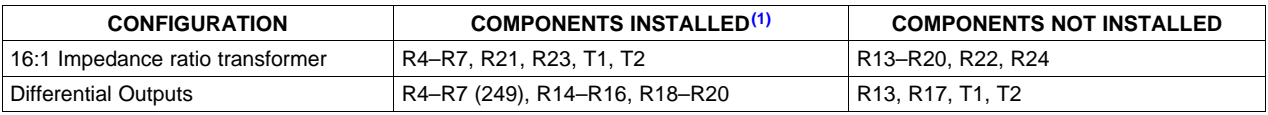

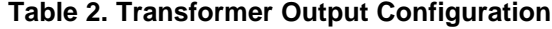

 $(1)$  All component values are per the schematic except where shown in parenthesis.

#### **2.2.3.2 Unbuffered Differential Output**

To provide unbuffered differential outputs, the EVM must be configured as follows: Remove R13, R17, T1 and T2; Install R4–R7, R14–R16, and R18–R20.

#### **2.2.4 I-DAC Internal Reference Operation**

The full-scale output current is set by applying an external resistor  $\mathcal{R}_{\text{set}}$  between the FSA pins of the DAC2932 and ground. The full-scale output current can be adjusted from 0.5 mA to 2 mA by varying  $R_{\text{set}}$ or changing the externally applied reference voltage. The full-scale output current,  $IOUT_{FS}$ , is defined as follows:

IOUT $_{\sf FS}$  = 32  $\times$  (V $_{\sf ref}$  /R $_{\sf set}$ )

where V<sub>ref</sub> is the voltage at pin REF<sub>in</sub>. This voltage is 1.22 V typical when using the internally provided bandgap reference voltage source. The full-scale output current on the DAC2932 can be set two ways: either for each of the two DAC channels independently or for both channels simultaneously. For independent settings, GSET must be tied high. On the DAC2932 EVM, with GSET high, R3 is used to set the output current of channel A and R2 is used to set channel B. With GSET tied low, both DAC output currents are controlled by R3.

#### **2.2.5 I-DAC External Reference Operation**

The I-DAC internal reference can be disabled by simply applying an external reference voltage into the REFin pin using Test Point 1. The use of an external reference may be considered for applications that require higher accuracy and drift performance. The reference input has <sup>a</sup> high impedance and can easily be driven by various sources.

#### **The specified range for external reference voltages should be observed (see the DAC2932 data sheet for details).**

### **2.2.6 V-DAC Internal Reference Operation**

The reference voltage for the V-DAC's is set by the voltage applied to pin 43 (REFV). The output voltage provide by the V-DAC's is as follows:

 $V_{\text{out}} = REFV \times (D / 4096)$ 

Where D = decimal equivalent of the binary code that is loaded into the DAC register. This value can range from 0 to 4095.

## **The specified range for REFV should be observed (see the DAC2932 data sheet for details).**

## <span id="page-4-0"></span>**2.2.7 Power Down Mode**

The DAC2932 EVM provides <sup>a</sup> means of placing the I-DAC's and V-DAC's into <sup>a</sup> power-down mode. For the I-DAC's, this mode is activated by setting pin 16 (PD) high (jumper W6 between pins 2 and 3). For the V-DAC's, this mode is activated setting pin 44 (PDV) high (jumper W4 between pins 2 and 3).

## **2.2.8 Gain Set**

The full-scale output current on the DAC2932 can be set two ways: both channels independently or simultaneously. For independent gain control, set GSET to <sup>a</sup> logic high (jumper W9 between pins 2 and 3). For simultaneous mode, set GSET to <sup>a</sup> logic low (W9 between pins 1 and 2).

## **2.2.9 Standby Mode**

The DAC2932 EVM provides <sup>a</sup> means of placing the I-DAC's into <sup>a</sup> standby mode. This is activated by placing jumper W7 between pins 1 and 2.

## **2.2.10 Chip Select**

The DAC2932 EVM provides <sup>a</sup> means of disabling the I-DAC's parallel data port with the use of <sup>a</sup> chipselect (CS\_) signal. The parallel port is disabled when CS is set high (jumper W8 between pins 2-3)

## **3 Physical Description**

This chapter describes the physical characteristics and PCB layout of the EVM and lists the components used on the module.

# <span id="page-5-0"></span>**3.1 PCB Layout**

The EVM is constructed on a 4-layer, 4.05-inch  $\times$  3.5-inch, 0.062-inch thick PCB using FR-4 material. Figure 1 through [Figure](#page-8-0) 4 show the PCB layout for the EVM.

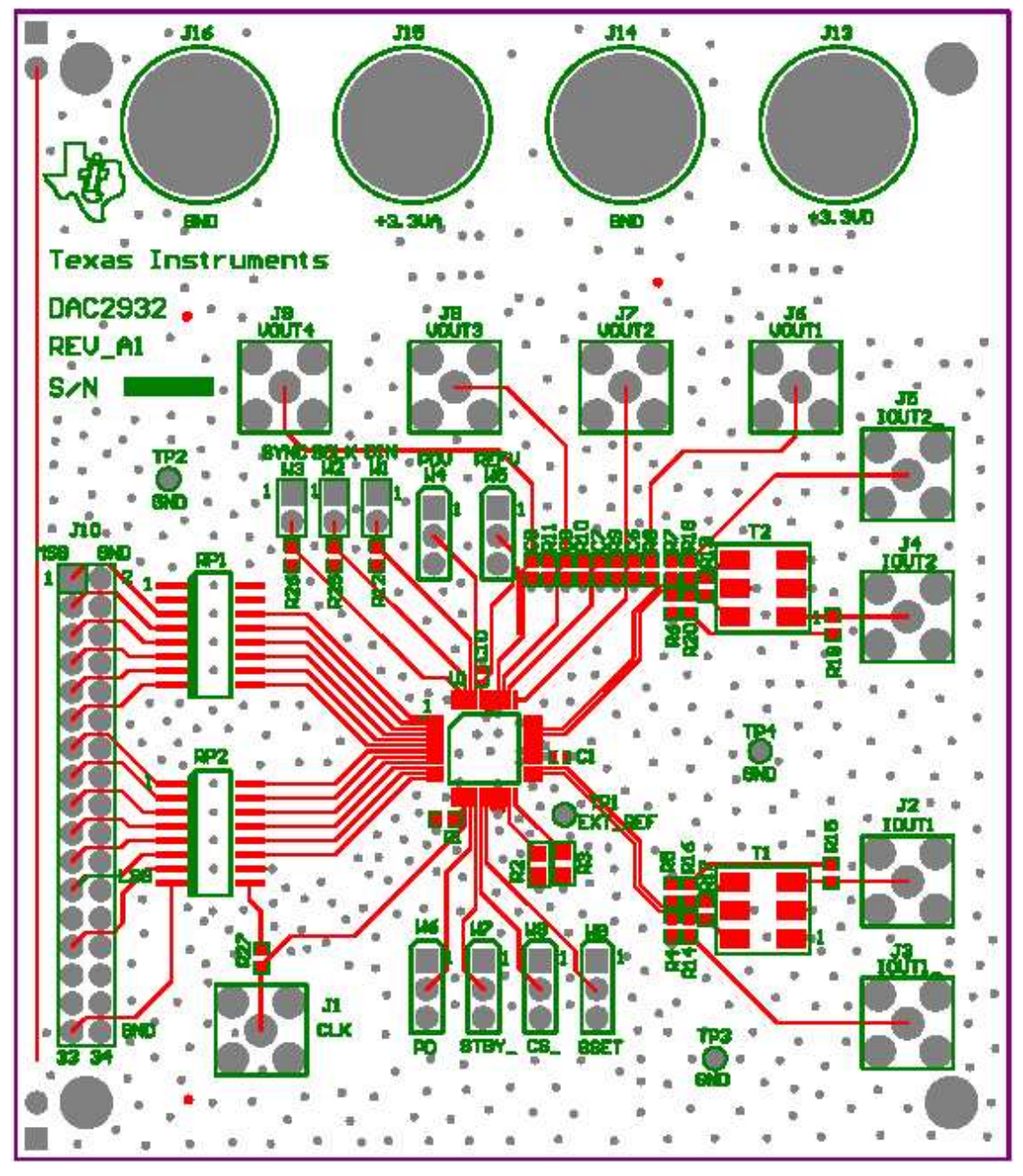

**Figure 1. Top Layer 1**

<span id="page-6-0"></span>![](_page_6_Figure_2.jpeg)

**Figure 2. Layer 2, Ground Plane**

<span id="page-7-0"></span>![](_page_7_Figure_2.jpeg)

**Figure 3. Layer 3, Power Plane**

<span id="page-8-0"></span>![](_page_8_Picture_1.jpeg)

![](_page_8_Figure_2.jpeg)

**Figure 4. Layer 4, Bottom Layer**

## <span id="page-9-0"></span>**4 Parts List**

Table 3 lists the parts used in constructing the EVM.

![](_page_9_Picture_633.jpeg)

![](_page_9_Picture_634.jpeg)

![](_page_10_Picture_0.jpeg)

# **4.1 Schematics**

[Figure](#page-11-0) 5 and [Figure](#page-12-0) 6 contain the schematics for the DAC2932.

![](_page_11_Picture_1.jpeg)

<span id="page-11-0"></span>![](_page_11_Figure_2.jpeg)

![](_page_11_Figure_3.jpeg)

<span id="page-12-0"></span>也 Texas **INSTRUMENTS** 

![](_page_12_Figure_2.jpeg)

**Figure 6. Schematic (Page 2)**

#### **IMPORTANT NOTICE**

Texas Instruments Incorporated and its subsidiaries (TI) reserve the right to make corrections, modifications, enhancements, improvements, and other changes to its products and services at any time and to discontinue any product or service without notice. Customers should obtain the latest relevant information before placing orders and should verify that such information is current and complete. All products are sold subject to TI's terms and conditions of sale supplied at the time of order acknowledgment.

TI warrants performance of its hardware products to the specifications applicable at the time of sale in accordance with TI's standard warranty. Testing and other quality control techniques are used to the extent TI deems necessary to support this warranty. Except where mandated by government requirements, testing of all parameters of each product is not necessarily performed.

TI assumes no liability for applications assistance or customer product design. Customers are responsible for their products and applications using TI components. To minimize the risks associated with customer products and applications, customers should provide adequate design and operating safeguards.

TI does not warrant or represent that any license, either express or implied, is granted under any TI patent right, copyright, mask work right, or other TI intellectual property right relating to any combination, machine, or process in which TI products or services are used. Information published by TI regarding third-party products or services does not constitute a license from TI to use such products or services or a warranty or endorsement thereof. Use of such information may require a license from a third party under the patents or other intellectual property of the third party, or a license from TI under the patents or other intellectual property of TI.

Reproduction of information in TI data books or data sheets is permissible only if reproduction is without alteration and is accompanied by all associated warranties, conditions, limitations, and notices. Reproduction of this information with alteration is an unfair and deceptive business practice. TI is not responsible or liable for such altered documentation.

Resale of TI products or services with statements different from or beyond the parameters stated by TI for that product or service voids all express and any implied warranties for the associated TI product or service and is an unfair and deceptive business practice. TI is not responsible or liable for any such statements.

Following are URLs where you can obtain information on other Texas Instruments products and application solutions:

![](_page_13_Picture_164.jpeg)

Mailing Address: Texas Instruments

Post Office Box 655303 Dallas, Texas 75265

Copyright 2005, Texas Instruments Incorporated